# **TMC223 Evaluation Kit Manual**

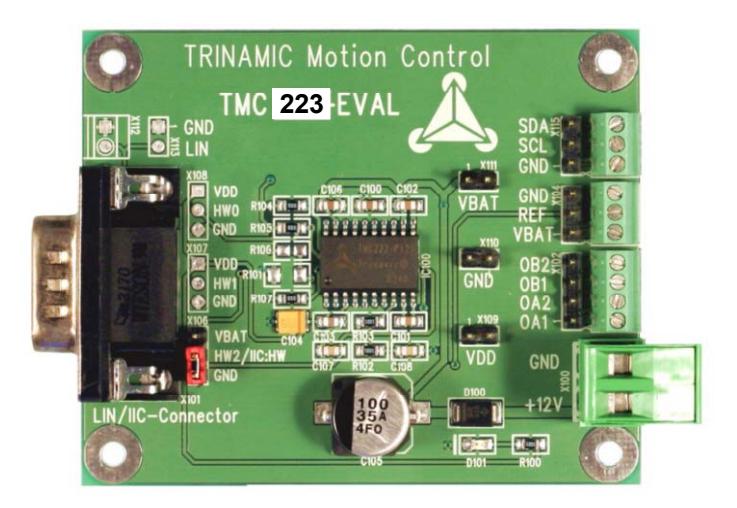

Version: 1.00 May 03, 2007

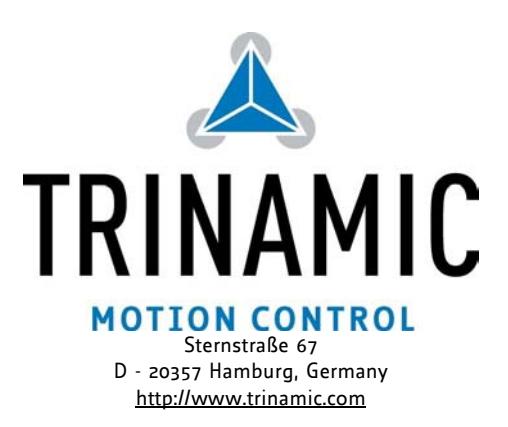

# **Version**

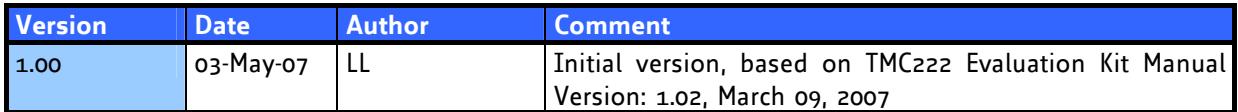

# **Contents**

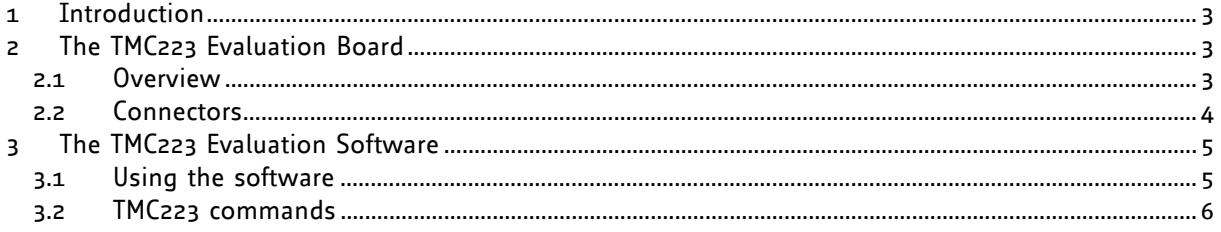

## **1 Introduction**

The TMC223 evaluation kit makes it possible to evaluate the features of the TMC223 stepper motor controller and driver chip. It contains the TMC223 evaluation board, which allows connecting the TMC223 chip to a power supply, a motor and an IIC master. The board can be purchased solely also. It is mainly intended for direct attachment to the Trinamic USB-to-X interface converter which allows easy interfacing the evaluation board to a PC running under Windows 98/2000/XP via the USB interface. An evaluation software running under Windows is also provided on the TechLibCD which is also supplied with the evaluation kit. This software allows easy evaluation of all the features provided by the TMC223 chip. The evaluation software needs the Trinamic USB-2-X interface converter to work. This manual describes the evaluation board as well as the evaluation software. Please see also the USB-2-X manual for a description of the USB-2-X interface converter. You can find it in the "systems" directory of the TMC TechLibCD supplied with this evaluation kit or on the TRINAMIC web site (http://www.trinamic.com).

# **2 The TMC223 Evaluation Board**

#### **2.1 Overview**

The evaluation board (Figure 2.1) mainly contains the TMC223 stepper motor controller and driver chip and some connectors that make it possible to connect the power supply, a stepper motor, a reference switch and an IIC master (mainly the USB-to-X interface converter).

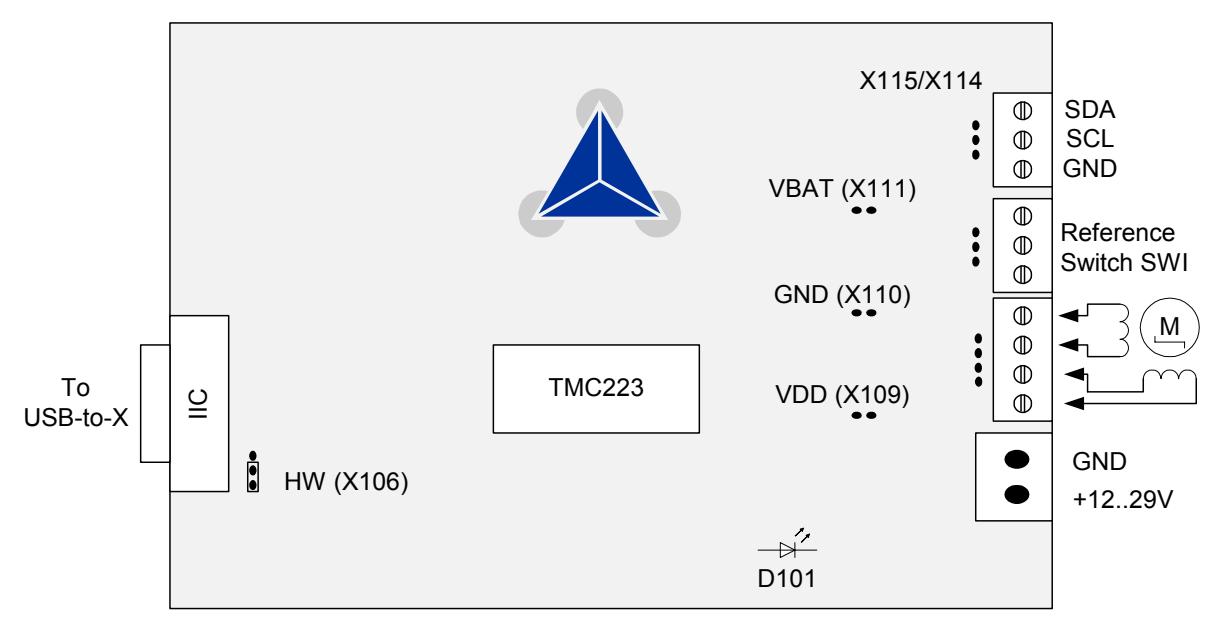

**Figure 2.1: The TMC223 evaluation board (overview)** 

### **2.2 Connectors**

The evaluation board is equipped with the following connectors:

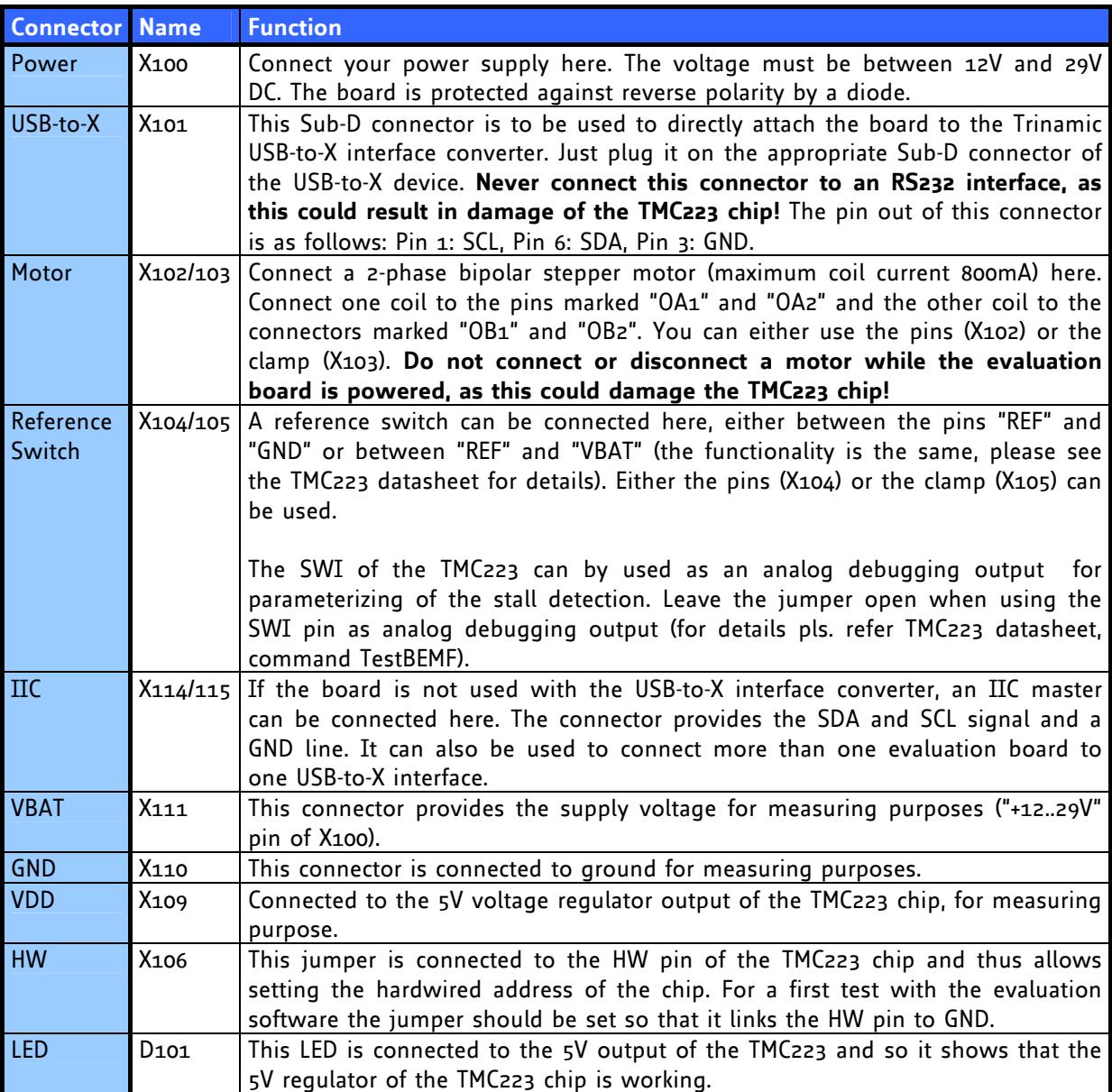

# **3 The TMC223 Evaluation Software**

A PC software to operate the TMC223 evaluation board is supplied on the TMC TechLibCD or can be downloaded at http://www.trinamic.com. It needs the Trinamic USB-2-X interface converter to function correctly. The program can be used with Windows 98, Windows 2000 and Windows XP (all versions of the Windows operating system that support USB). To install it, just copy the file "EVAL222USB.EXE" to the hard disk of your PC. To run the program, double click the file.

Before running the program, install the Trinamic USB-2-X interface converter and attach the TMC223 evaluation board to it. Then, make sure that the evaluation board is supplied with power.

### **3.1 Using the software**

After starting the software, its main window appears (Figure 3.1). First, select your USB-to-X interface converter in the "Interface" section (in most cases, you will have only one USB-to-X device) and click "Open". After the connection to the USB-2-X device has been made its firmware revision number will be displayed in the "Interface" section. If something goes wrong an error message will appear.

In the "IIC" section of the window the IIC address of the TMC223 chip can be entered. You should normally start with address 0, as this is a broadcast to all TMC223 chips and thus always works, regardless of the address that is programmed into the TMC223. Only even addresses can be entered.

The software Eval222USB.exe is the same for both, TMC222 evaluation board and TMC223 evaluation board. Since version 1.15 a an auto detection of the TMC222 resp. TMC223 is integrated.

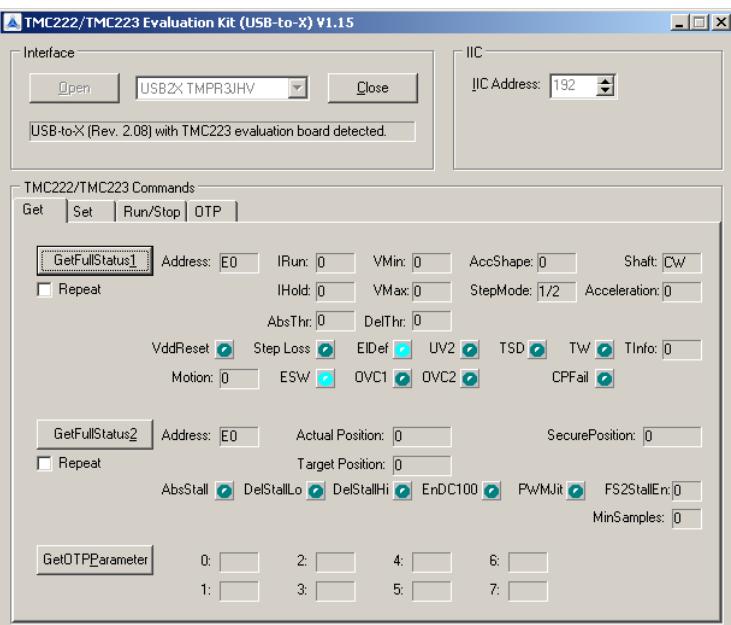

**Figure 3.1: The TMC223 evaluation software (Eval222USB.exe)** 

## **3.2 TMC223 commands**

The "TMC223 Commands" section of the main window contains all TMC223 commands that can be sent to the evaluation board by clicking the appropriate button. The commands are organized in four groups:

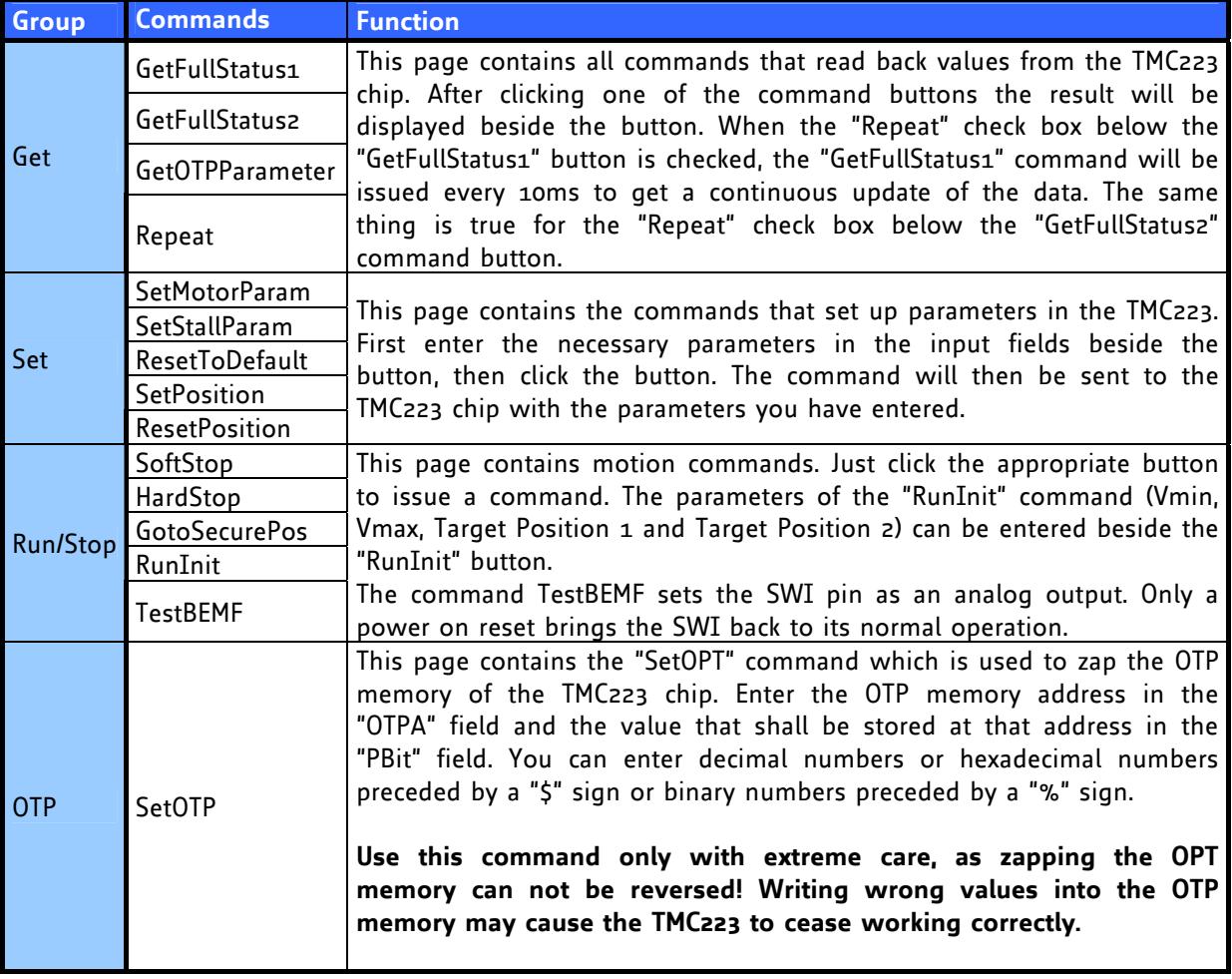